## **GUÍA DIGITAL N°3**

## **TAREA**

### **ASIGNATURA: Taller de Computación.**

### **SEMANA 27 – 30 DE ABRIL**

#### CONSULTAS CONTACTO: [verograta@hotmail.com](mailto:verograta@hotmail.com)

Crear 2 textos breves en Programa Word, aplicando las reglas ortográficas mencionadas en la Guía de Aprendizaje, Archivo 2.

Considerar: Uso de mayúscula, punto aparte, punto seguido, coma, dos puntos, acentos, uso de la letra H, signos de exclamación, signos de interrogación, uso de dífonos consonánticos (gr,pl,mb, fr, tr, etc.) .

**Fíjate en este ejemplo, en el uso de mayúscula, coma, punto, dífonos consonánticos, dos puntos, acentos,** 

# **Mi muñeca**

Tengo una muñeca que se llama Pepa, es muy bonita y también traviesa. Por las mañanas le gusta salir al parque, porque ahí mira: las flores, las aves, los árboles, los gatos y perros que acompañan a sus dueños durante el paseo. A mí me gusta pasearla en su coche amarillo, es grande y espacioso para ella, va muy cómoda y alegre cada día.

Los textos deben ser cortos y creativos, usar tu imaginación para crear un cuento corto, un poema, una leyenda, un mito, lo que más te agrade, ¡buena suerte! Tú puedes hacerlo fantástico, muchos cariños de tu profesora Verónica.

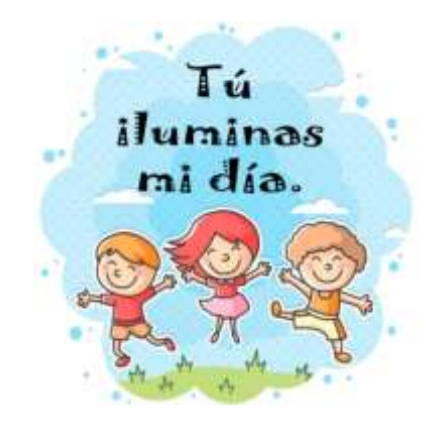